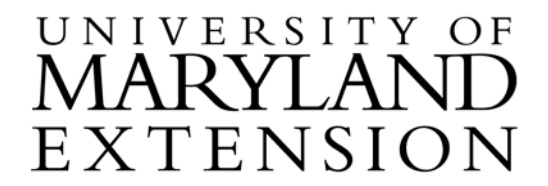

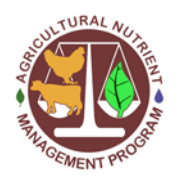

Agricultural Nutrient Management Program Department of Environmental Science and Technology 0116 Symons Hall 7998 Regents Dr. College Park, MD 20742 TEL 301-405-1319 | FAX 301-314-7375 www.extension.umd.edu/anmp

## **Instructions for Accessing and Using the NCSS Web Soil Survey to Determine Dominant Map Units and Related Soil Information (8-15)**

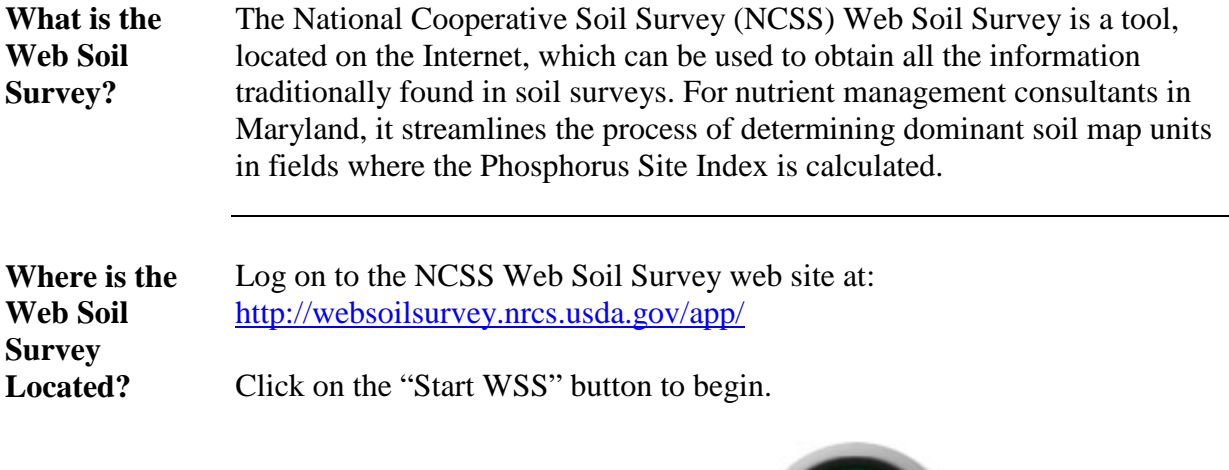

The simple yet powerful way<br>to access and use soil data.

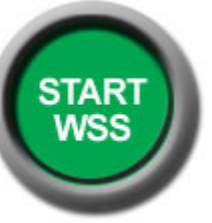

Graphics courtesy of NCSS

The University of Maryland Extension programs are open to all and will not discriminate against anyone because of race, age, sex, color, sexual orientation, physical or mental disability, religion, ancestry, or natural ori

**Locate the Field** To locate the field of interest, follow the steps in the table below.

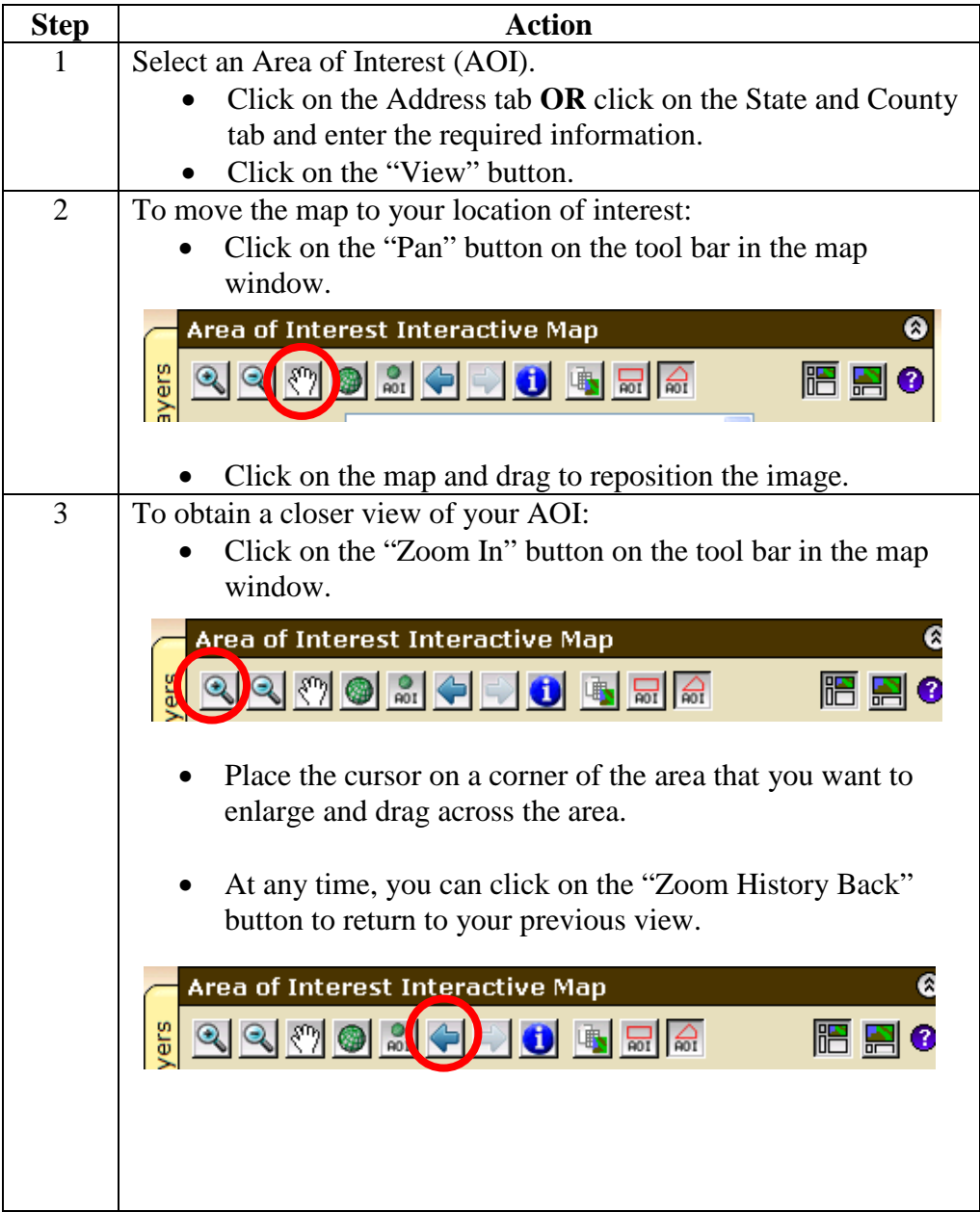

**Define Field Boundaries and Identify Soil Types** 

To identify soil types on the field of interest, follow the steps in the table below.

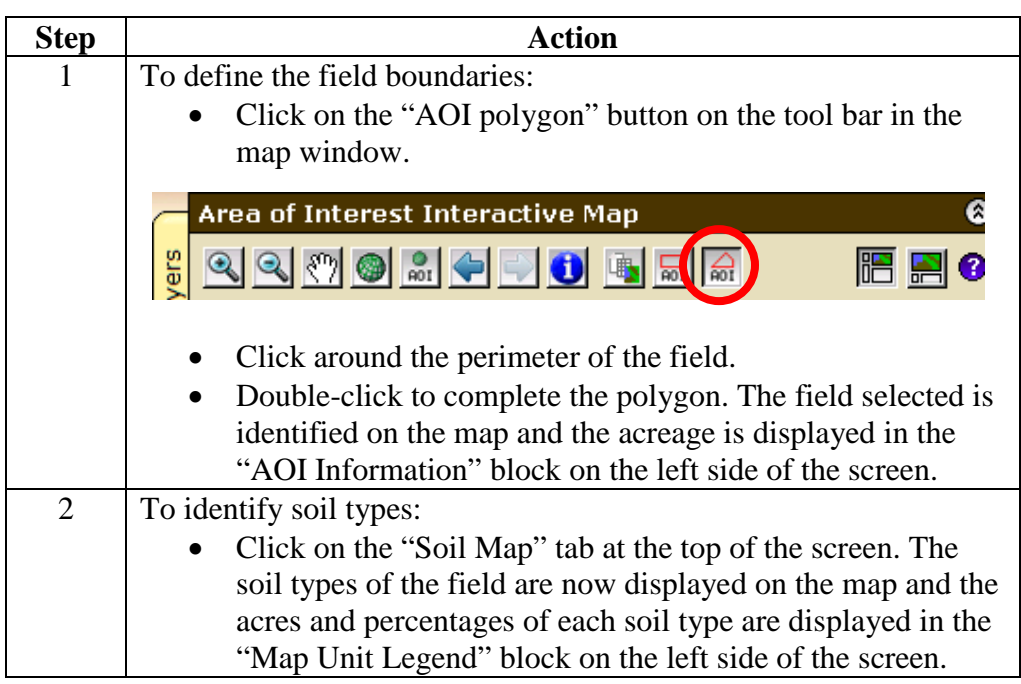

**Print a Soil Map and a Map Unit Summary**

To print a soil map and a map unit summary, follow the steps in the table below.

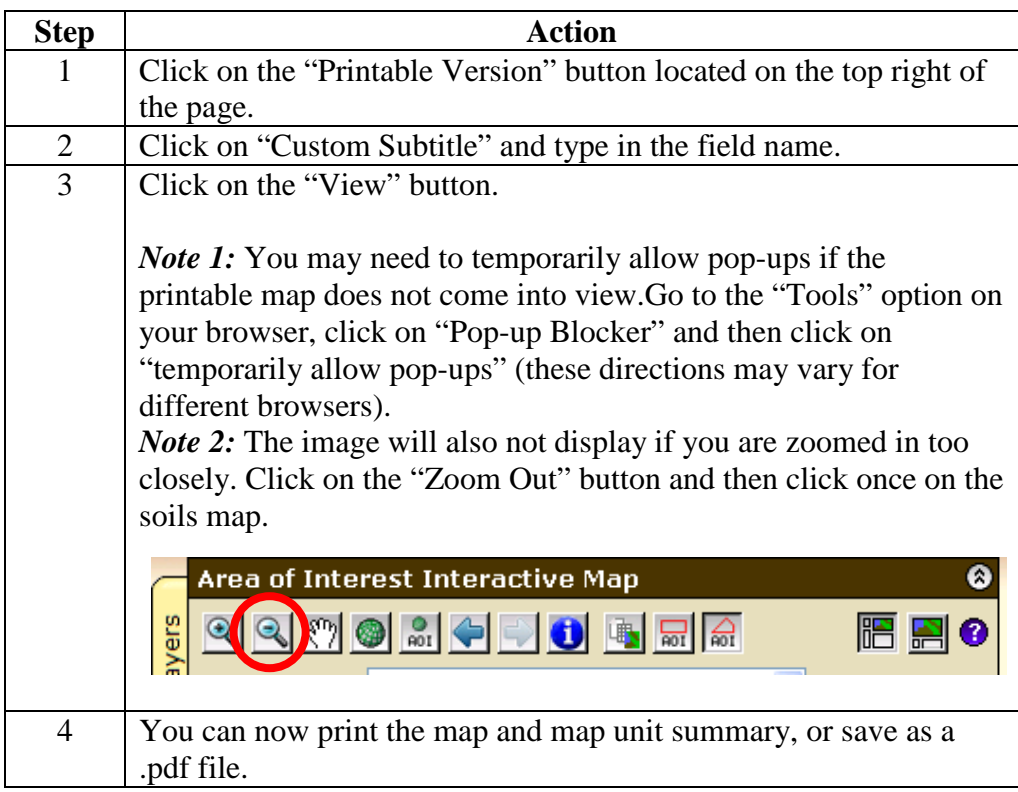

## **View or Print a Map Unit Description**

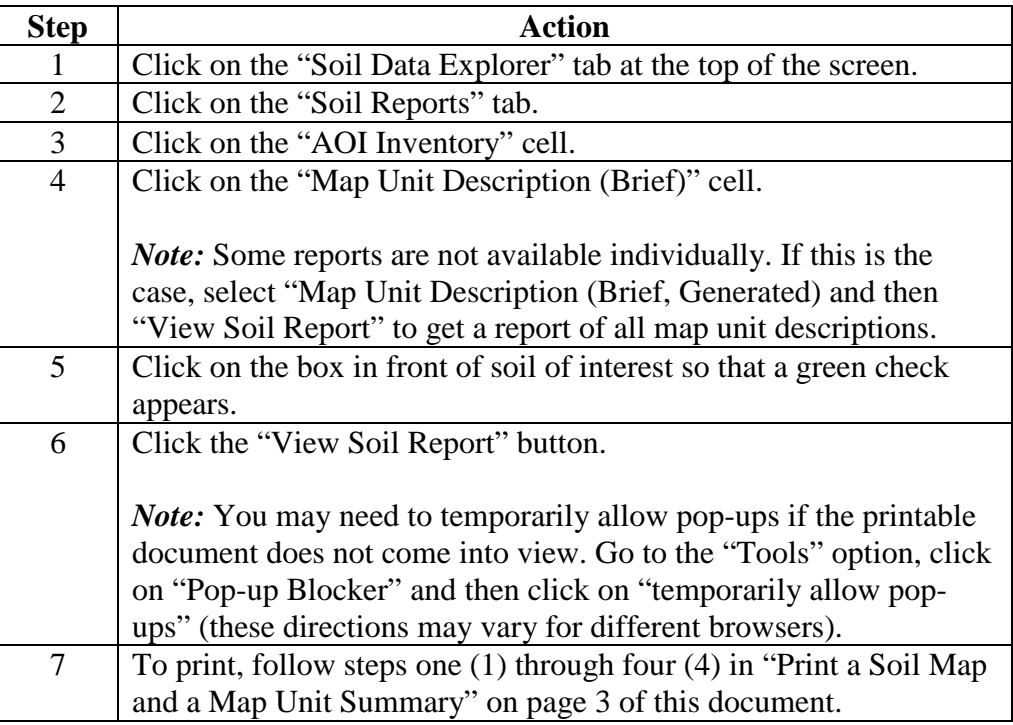

To view or print a map unit description, follow the steps in the table below.

## **Locate a Second Field**

At times, it will be necessary to document soil type on more than one field on a farm. To identify a second field, follow the steps in the table below.

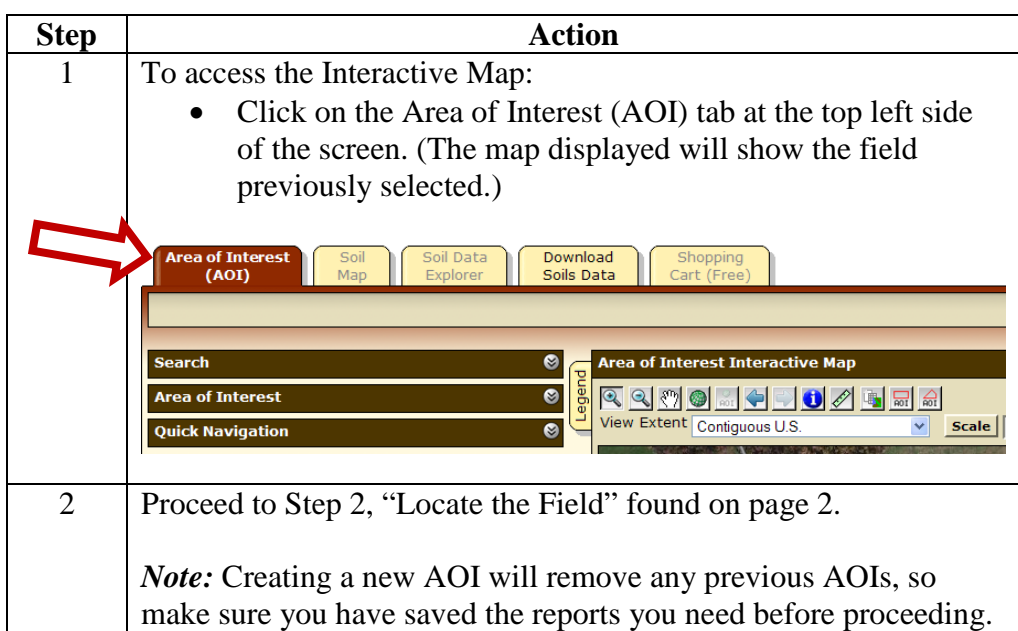